# CHURN MODELLING

# Yash Thakre

*Yash Thakre, Under-Graduate, Computer Technology, YCCE college Nagpur, Maharashtra, India*

# **ABSTRACT**

*A churn model is a mathematical representation of how churn impacts our business. Churn calculations are built on existing data (the number of customers who left your service during a given time period). A predictive churn model extrapolates on the data to show future potential churn rates. Customer churn is an imperative issue that is frequently connected with the existing cycle of the business. In recent year, churn prediction is becoming a very important issue in Banking and telecom industry. Data set contains details of a bank's customers and the target variable is a binary variable reflecting the fact whether the customer left the bank (closed his account) or he continues to be a customer. This model is used to predict the fact whether the customer left the bank. The dataset is taken from Kaggle Churn modelling. It contains details of a bank's customers and the target variable is a binary variable reflecting the fact whether the customer left the bank (closed his account) or he continues to be a customer. In order to deal with this problem, the industry must recognize these customers before they churn. Therefore, developing a unique classifier that will predict future churns is vital.*

## **1) Introduction**

The main goal will be exploring the data and predicting the fact whether the customer left the bank using Artificial neural network and also how to perform hyperparameter optimization using KerasTuner.

Dataset : <https://lnkd.in/gY6PKTu>

- 1) RowNumber : Serial number
- 2) CustomerId : Unique Ids for bank customer identification
- 3) Surname : Customer's last name
- 4) CreditScore : Credit score of the customer
- 5) Geography : The country from which the customer belongs
- 6) Gender : Male or Female
- 7) Age : The age of the customer
- 8) Tenure : Number of years for which the customer has been with the bank
- 9) Balance : Bank balance of the customer
- 10) NumOfProducts : Number of bank products the customer is utilising
- 11) HasCrCard : Binary Flag for whether the customer holds a credit card with the bank or not
- 12) IsActiveMember : Binary Flag for whether the customer is an active member with the bank or not
- 13) EstimatedSalary : Estimated salary of the customer in Dollars
- 14) Exited : Binary flag 1 if the customer closed account with bank and 0 if the customer is retained.

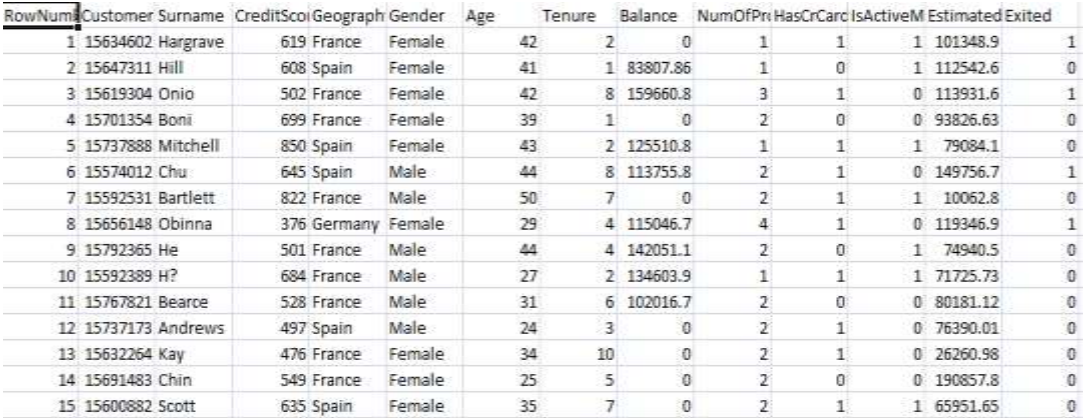

**Fig-1:** Representing first 15 Rows with all Columns.

### **2) Keyword**

#### **1. EDA- Exploratory Data Analysis**

In Exploratory Data Analysis (EDA), also known as Data Exploration, is a step in the Data Analysis Process, where a number of techniques are used to better understand the dataset being used. Identifying outliers, missing values, or human error, understanding the relationship(s), or lack of, between variables, ultimately, maximizing your insights of a dataset and minimizing potential error that may occur later in the process.

#### **1.1 Seaborn**

Seaborn helps you explore and understand your data. Its plotting functions operate on data fames and arrays containing whole datasets and internally perform the necessary semantic mapping and statistical aggregation to produce informative plots. Its dataset-oriented, declarative API lets you focus on what the different elements of your plots mean, rather than on the details of how to draw them.

#### **1.2 Matplotlib, Plotly**

Matplotlib is the most popular data visualization library in Python. It allows us to create figures and plots, and makes it very easy to produce static raster or vector files without the need for anyGU. Plotly, is an open-source library built on top of plotly.js which allows users to create professional quality,web-applications.

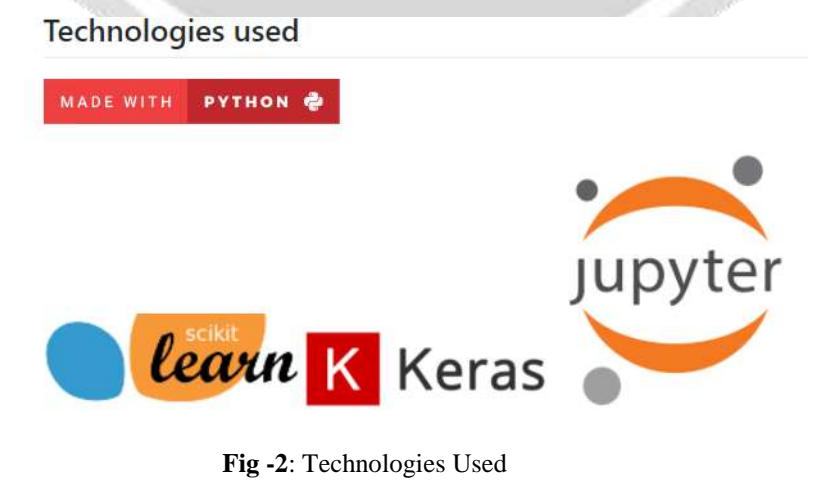

#### **2. Kerastuner**

The Keras Tuner is a library that helps you pick the optimal set of hyperparameters for your TensorFlow program. The process of selecting the right set of hyperparameters for your machine learning (ML) application is called hyperparameter tuning or hypertuning.Hyperparameters are the variables that govern the training process and the topology of an ML model. These variables remain constant over the training process and directly impact the performance of your ML program. Hyperparameters are of two types: 1) Model hyperparameters which influence model selection such as the number and width of hidden layers 2)Algorithm hyperparameters which influence the speed and quality of the learning algorithm such as the learning rate for Stochastic Gradient Descent ( SGD) and the number of nearest neighbors for K Nearest Neighbors (KNN) classifier

#### **3. ANN**

Artificial Neural Network(ANN) uses the processing of the brain as a basis to develop algorithms that can be used to model complex patterns and prediction problems .The network architecture has an input layer, hidden layer (there can be more than 1) and the output layer. It is also called MLP (Multi Layer Perceptron) because of the multiple layers. The hidden layer can be seen as a "distillation layer" that distills some of the important patterns from the inputs and passes it onto the next layer to see. It makes the network faster and efficient by identifying only the important information from the inputs leaving out the redundant information. The activation function serves two notable purposes:1)It captures non-linear relationship between the inputs 2)It helps convert the input into a more useful output. sigmoid activation function creates an output with values between 0and1. There can be other activation functions like Tanh, softmax and RELU. Similarly, the hidden layer leads to the final prediction at the output layer:

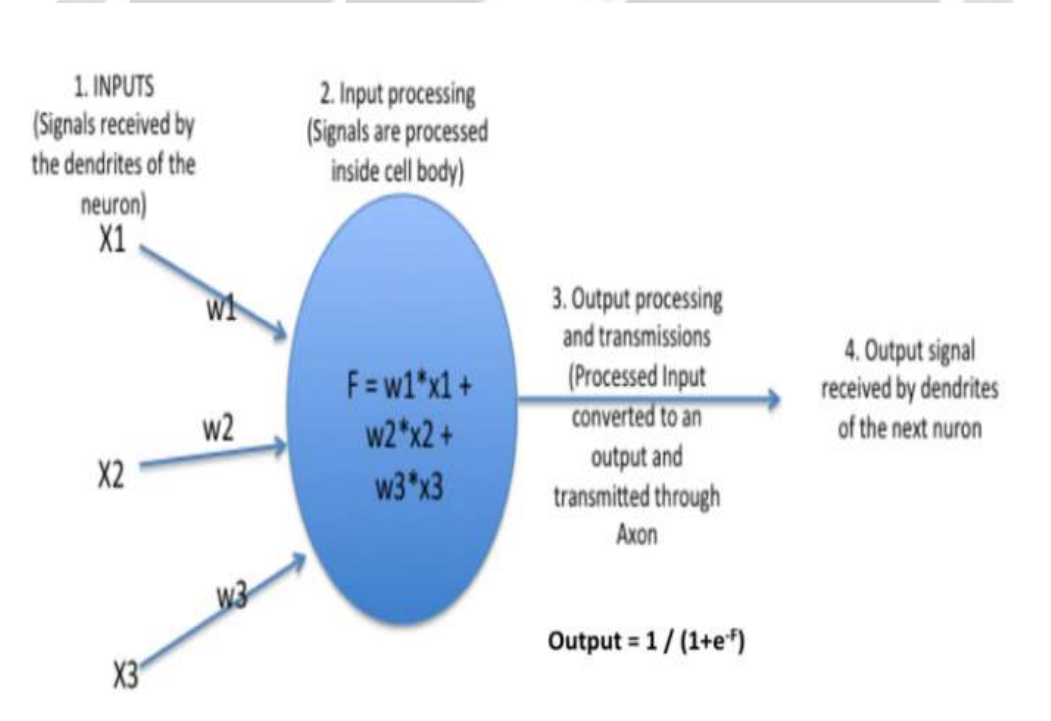

**Fig -3**: ANN Architecture

#### **3. IMPLEMENTATION**

# #Importing Necesaary Libraries

```
warnings.filterwarnings("ignore")
import pandas as pd
import numpy as np<br>import seaborn as sns<br>import plotly, graph objs as px<br>import plotly, express as ex<br>from plotly.subplots import make subplots<br>from matplotlib import pyplot as plt
%matplotlib inline
# Importing the Keras Libraries and packages<br>from tensorflow import keras
From keras.models import Sequential<br>from keras.layers import Dense<br>from keras.layers import LeakyReLU,PReLU,ELU
from keras.layers import Dropout
from tensorflow.keras import layers<br>from kerastuner.tuners import RandomSearch
# Feature Scaling and metrics
from sklearn.preprocessing import StandardScaler
from sklearn.metrics import confusion matrix<br>from sklearn.metrics import classification_report
from sklearn.metrics import accuracy_score
from sklearn.metrics import roc_auc_score
                     Fig -4: Importing Libraries
```
# Read the csv file

data = pd.read\_csv('/kaggle/input/churn-modelling/Churn\_Modelling.csv')

# Exploring the Dataset

A)Shape of the raw dataset.

B)Duplicate and null values if any.

C)Dropping the column which will not make big impact on dependent variables.

D)Detecting the outliers and removing the outliers data.

A) Shape of the raw data

 print("Shape of Data raw data: {}".format(data.shape)) O/P - Shape of Data raw data: (10000, 14)

#### B)Duplicate null values with heatmap

data.duplicated().sum()

```
sns.heatmap(data.isnull(),yticklabels = False,cbar = False,cmap = 'viridis')
```
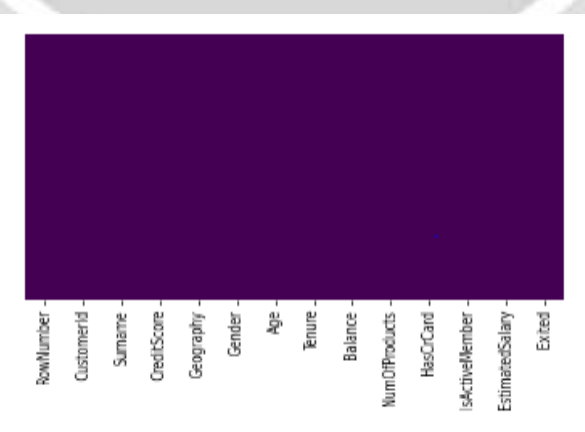

**Will seems** 

There is no duplicate and missing values in the dataset.

**Fig -5**: Duplicate null values with heatmap(Output)

#### # Dropping the column which will not make big impact on dependent variables data.drop(['RowNumber', 'CustomerId', 'Surname'], axis = 1, inplace=True)

# Stastical analysis of the data data.describe()

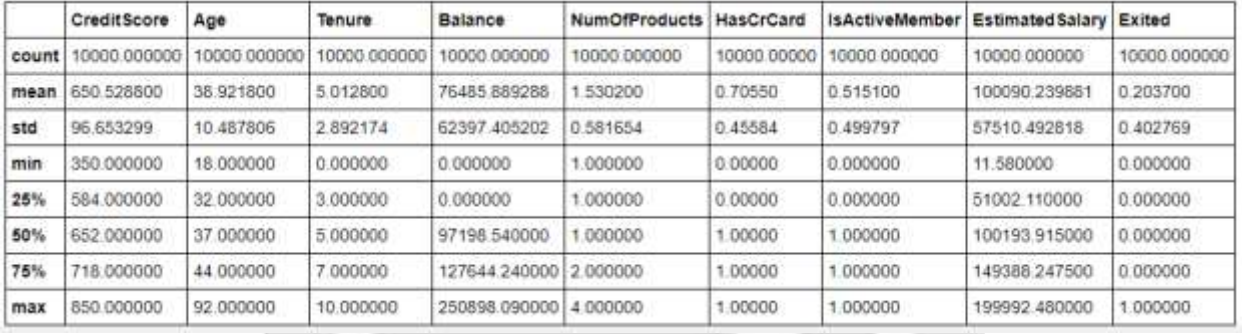

**Fig -6**: Statistical Analysis of data.

# Detecting the ouliers def detect\_outlier(data): outlier  $= \prod$ threshold  $= 3$  $mean = np-mean(data)$  $std = np.stdout(data)$  for i in data: z  $score = (i - mean)/std$  if np.abs(z\_score)>threshold: outlier.append(i) return outlier CreditScore\_list = data['CreditScore'].tolist() Balance  $list = data['Balance'].tolist()$  EstimatedSalary\_list = data['EstimatedSalary'].tolist() CreditScore\_outlier = detect\_outlier(CreditScore\_list) CreditScore\_outlier Output-[359, 350, 350, 358, 351, 350, 350, 350] Balance\_outlier = detect\_outlier(Balance\_list) Balance\_outlier EstimatedSalary\_outlier = detect\_outlier(EstimatedSalary\_list) EstimatedSalary\_outlier # Shape of Data before removing the outliers print("Shape of Data before removing outliers: {}".format(data.shape)) Output- Shape of Data before removing outliers: (10000, 11) # Removing the outliers data.drop(data[data['CreditScore'] <= 359].index, inplace = True) #Shape of Data after removing the outliers print("Shape of Data after removing outliers: {}".format(data.shape)) Output- Shape of Data after removing outliers: (9992, 11)

#### **#Exploratory Data Analysis**

 In this step we are going to plot graphs to get a deeper insights of the data. Proportion of churn vs not churns customers Customer churn vs not churns against Gender Customer churn vs not churns against country Credit card usage according to country Credit card usage according to gender Country with highest credit score Country with highest Estimated salary Distribution of Credit score of customer Distribution of Customer Age

plt.figure(figsize  $=(7,5)$ ) sns.set\_style('darkgrid')  $sns.countplot(x = 'Existed', data = data)$  plt.title('Exited(No/Yes)') data['Exited'].value\_counts()

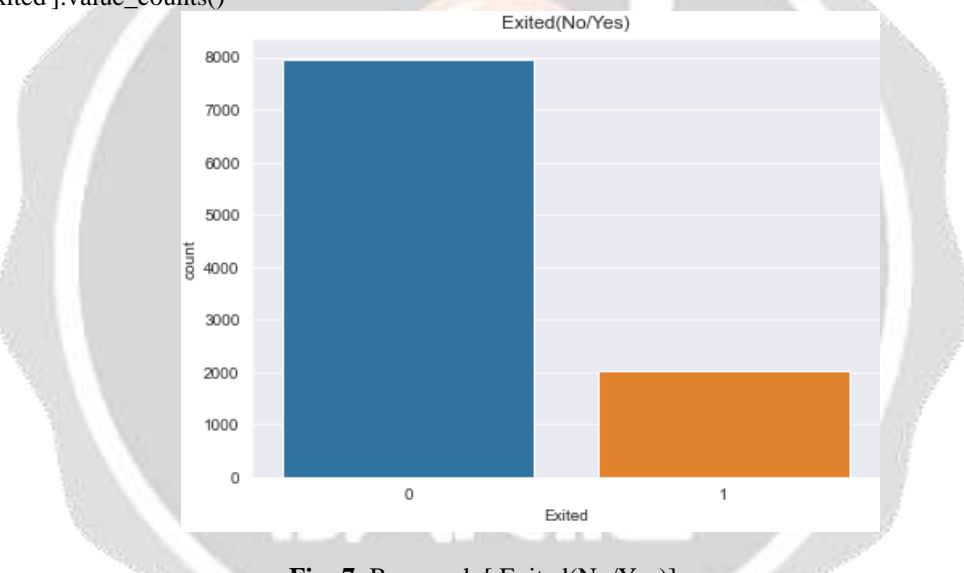

**Fig -7**: Bar-graph [ Exited(No/Yes)]

plt.pie(data['Exited'].value\_counts(), labels = ['No', 'Yes'], shadow = True, autopct = '%1.2f%%');

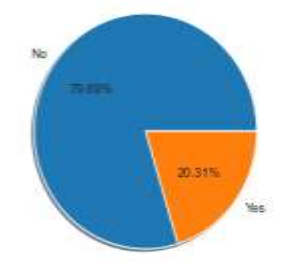

As we can see from the above graphs, 20.31% of data samples represent the churn customers and 79.69% customer represent the not churn customers.

**Fig -8**: Pie Chart [ Exited(No/Yes)]

plt.figure(figsize  $=(7,5)$ ) sns.set\_style('darkgrid') sns.countplot( $x =$  'Exited', hue = 'Gender', data = data) plt.title('Exited against Gender'); pd.DataFrame(data.groupby(['Gender', 'Exited'])['Exited'].count())

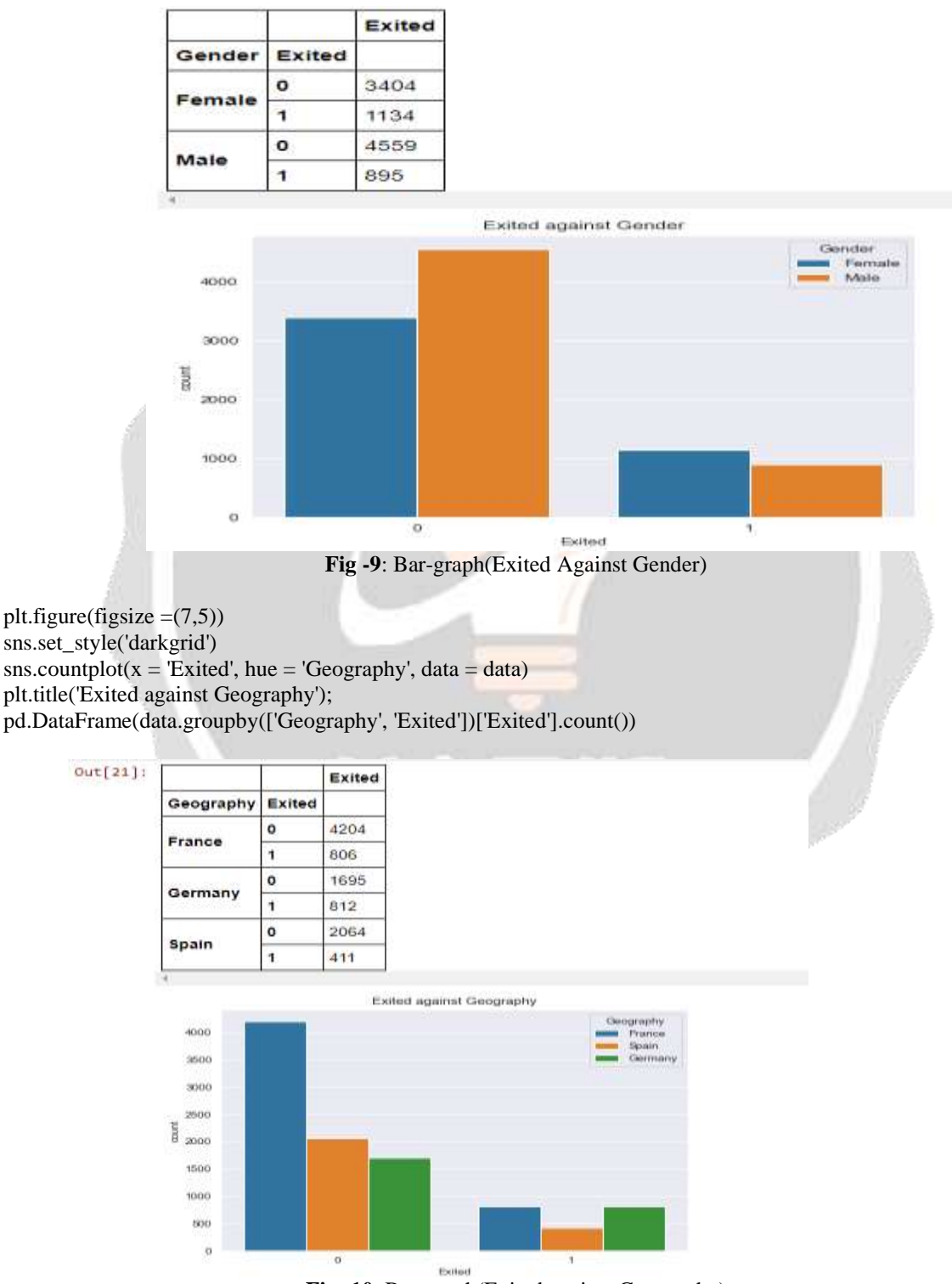

**Fig -10**: Bar-graph(Exited against Geography)

plt.figure(figsize  $=(7,5)$ ) sns.set\_style('darkgrid') sns.countplot( $x = HasCrCard'$ , hue = 'Geography', data = data) plt.title('Credit card used against Geography'); pd.DataFrame(data.groupby(['Geography', 'HasCrCard'])['HasCrCard'].count())

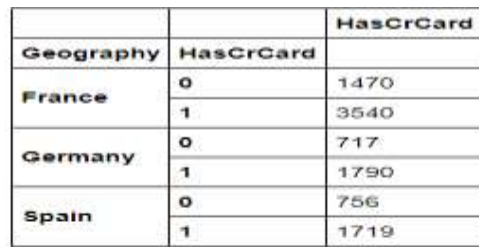

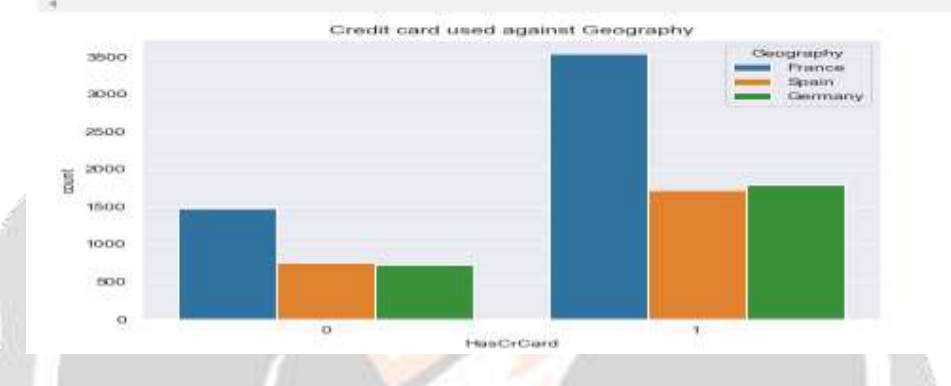

**Fig -11**: Bar-Graph(Credit Card against against Geography)

```
plt.figure(figsize =(7,5))
sns.set_style('darkgrid')
sns.countplot(x = 'HasCrCard', hue = 'Gender', data = data)plt.title('Credit card used against Gender');
pd.DataFrame(data.groupby(['Gender', 'HasCrCard'])['HasCrCard'].count())
```
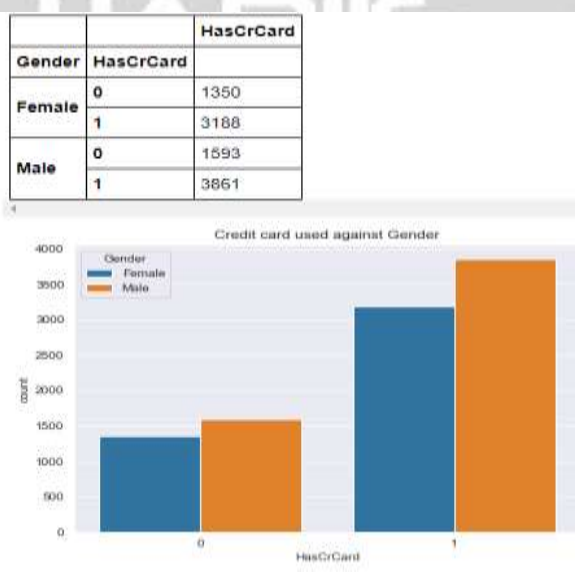

**Fig -12**:Bar-Graph(Credit Card Used against Gender)

fig.show()

 Proportionally more female customers are exited from the bank as compared to male customers. Proportionally more German customers are exited from the bank as compared to other two countries. More number of customers from France have credit card as compared to other two countries. Proportionality of customer having credit card against gender is almost equal.

 $fig = ex-box(data, x="Existed", y="CreditScore", color = 'Geography')$ fig.update\_layout(title\_text="Different Country with mean Credit scores(Exited(No/Yes))") fig.show();  $fig = ex-box(data, x="Existed", y="EstimatedSalary", color = 'Geography')$ fig.update\_layout(title\_text="Different Country with mean salary(Exited(No/Yes))") fig.show();

Credit score and estimated salary does not effect much on exit rates.

```
fig = make\_subplots(rows=1, colspan=1) hist=px.Histogram(x=data['CreditScore'],name='Credit Score Histogram')
fig.add trace(hist,row=1,col=1)
 fig.update_layout(height=500, width=700, title_text="Distribution of the Credit score")
fig.show()
fig = make \, subplots(rows=1, \, obs=1)hist=px.Histogram(x=data['Age'],name='Age Histogram')
fig.add_trace(hist,row=1,col=1)
fig.update_layout(height=500, width=700, title_text="Distribution of the Customer Ages")
```
We can see that distribution of customer ages and credit score in our dataset follows a fairly normal distribution; we can use these features with the normality assumption.

corrmat = data.corr()  $#$  Correlation between the features using heatmap plt.figure(figsize=(10,8)) sns.heatmap(corrmat, annot=True, cmap="RdYlGn")<AxesSubplot:> #plot heat map

Out[28]: <matplotlib.axes.\_subplots.AxesSubplot at 0x28f24866a30>

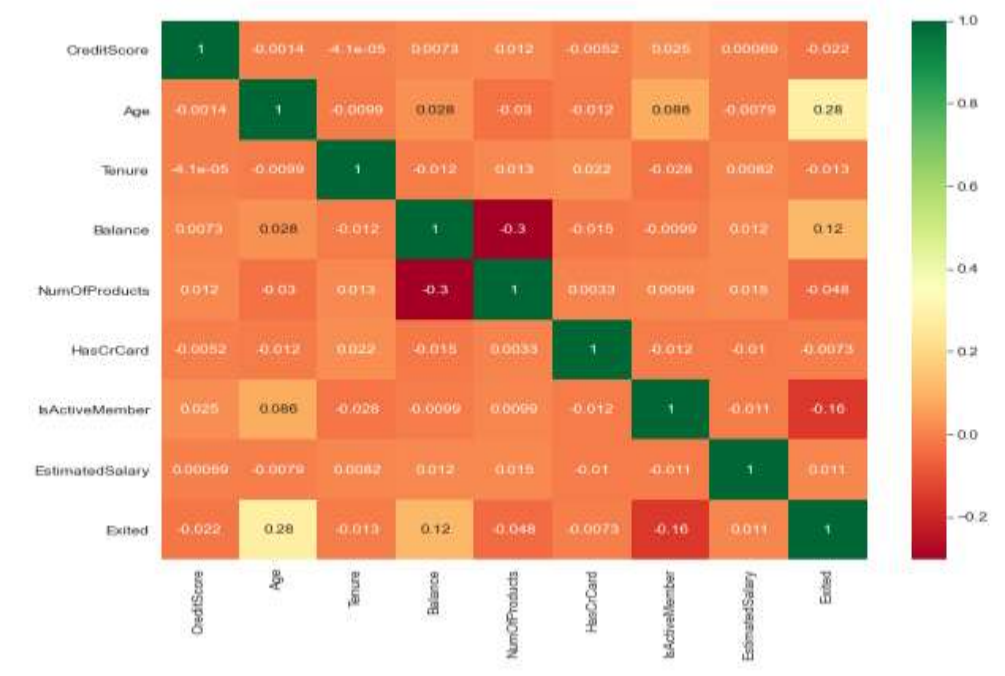

**Fig -13**: Heat-map features Co-relation

#### **#Data Preprocessing**

 Splitting the dataset into dependent and independent variables. Creating dummy variables of categorical column using OneHotEncoding. Determining train and test set. Feature scaling using standard scaler

# Split the Dataset  $X= data.drop(['Existed'], axis = 1)$  $y = data['Existed']$ 

# Creating dummy variables Dummies = pd.get\_dummies(X[['Geography', 'Gender']],drop\_first=True)  $X = X{:}drop(f'Geography', 'Gender'], axis = 1)$  $X = pdconcat([X, Dummies], axis = 1)$ 

# Splitting the dataset into the Training set and Test set from sklearn.model\_selection import train\_test\_split  $X$ <sub>train</sub>,  $X$ <sub>test</sub>,  $y$ <sub>train,  $y$ <sub>test</sub> = train<sub>test</sub> split $(X, y, \text{test\_size} = 0.2, \text{random\_state} = 42)$ </sub>

# Feature Scaling using standard scaler  $sc = StandardScalar()$  $X_train = sc.fit_transform(X_train)$  $X_{\text{test}} = \text{sc.transform}(X_{\text{test}})$ 

#### **#Data Modelling**

Artificial Neural Network (ANN)

```
# Initialising the ANN
 classifier = Sequential()
```
- # Adding the input layer and the first hidden layer classifier.add(Dense(units = 16, kernel\_initializer = 'he\_uniform',activation='relu',input\_dim = 11))
- # Adding the second hidden layer classifier.add(Dense(units = 8, kernel\_initializer = 'he\_uniform',activation='relu'))
- # Adding the output layer classifier.add(Dense(units = 1, kernel\_initializer = 'glorot\_uniform', activation = 'sigmoid'))
- # Compiling the ANN classifier.compile(optimizer = 'Adamax', loss = 'binary\_crossentropy', metrics = ['accuracy'])
- # Fitting the ANN to the Training set model history=classifier.fit(X train, y train,validation split=0.33, batch size = 128, epochs = 100)

# summarize history for accuracy plt.plot(model\_history.history['accuracy']) plt.plot(model\_history.history['val\_accuracy']) plt.title('model accuracy') plt.ylabel('accuracy') plt.xlabel('epoch') plt.legend(['train', 'test'], loc='upper left') plt.show()

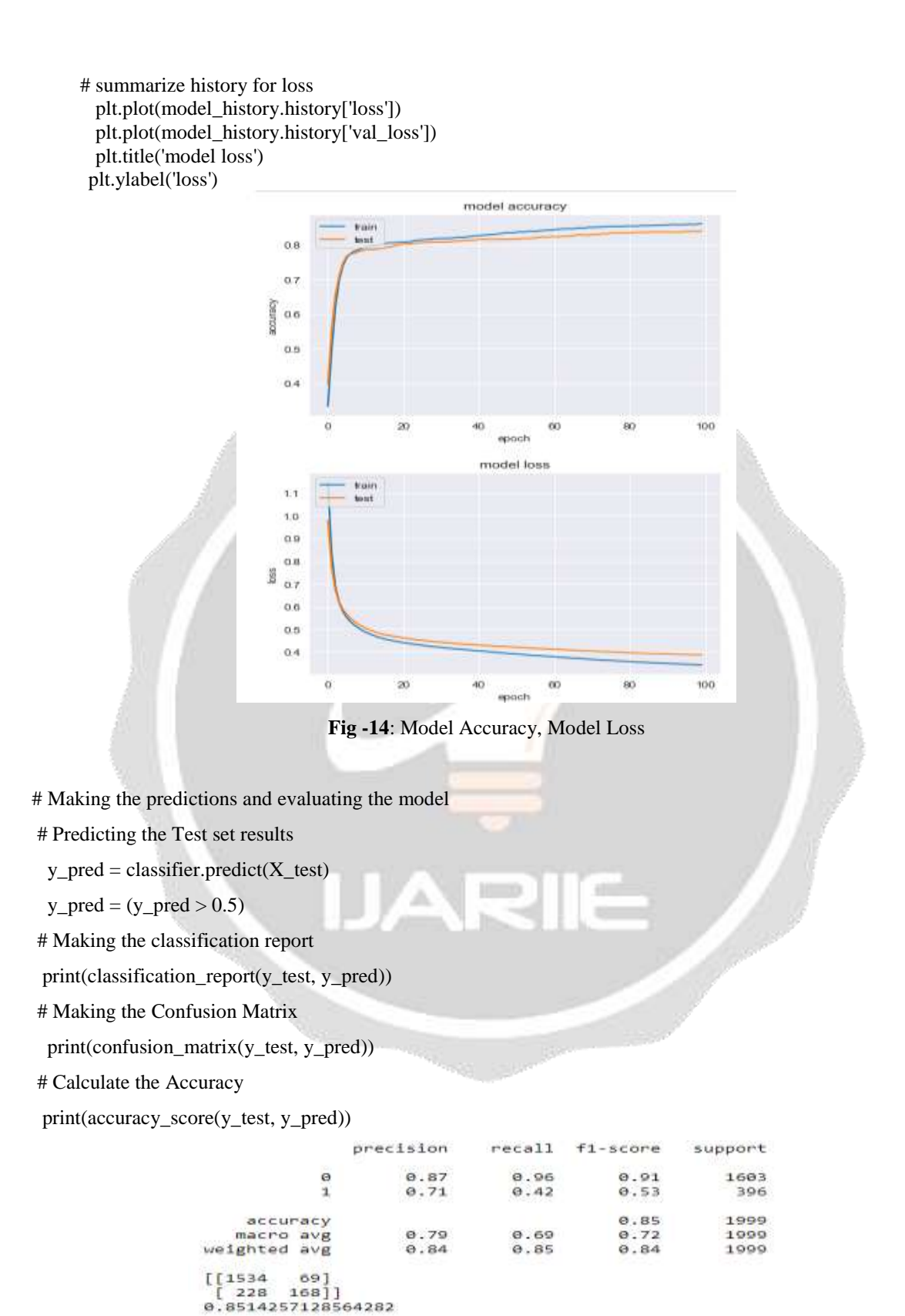

**Fig -15**: Hyperparameter

#### **4. CONCLUSIONS**

model.summary()

After performing hyperparameter tuning using keras tuner accuracy, somewhat increased to 0.8634 from 0.8514. Overall, the Keras Tuner library is a nice and easy to learn option to perform hyperparameter tuning for Keras and Tensorflow 2.0 model .Customer churn analysis allows to minimize acquisition costs and increase marketing efficiency and preparing a solid base for future marketing analysis and campaigns. Customer churn analysis opens new opportunities for cross-selling and upselling and serves as one of the starting points for customer-driven product development, keeping customers engaged and loyal over time.

```
model = tuner.get_best_models(num_models=1)[0]
```
model.fit(X\_train, y\_train, epochs=200, initial\_epoch=6, validation\_data=(X\_test,y\_test), verbose = 0) <tensorflow.python.keras.callbacks.History at 0x28f2c71e760>

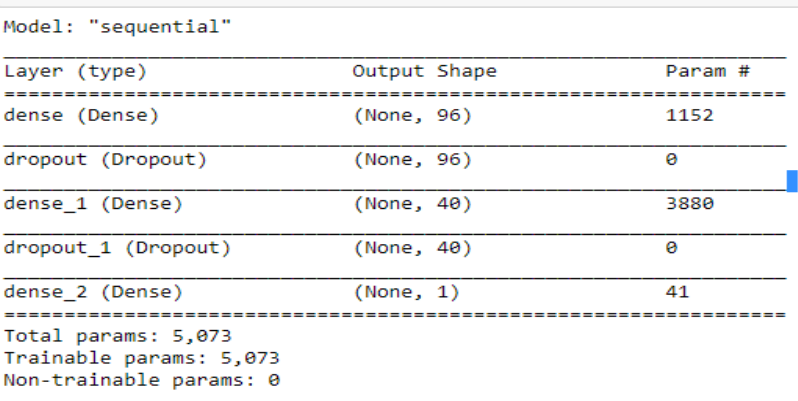

# Evaluate the best model. loss, accuracy = model.evaluate(X\_test, y\_test)

63/63 [=============================] - 0s 1ms/step - loss: 0.5275 - accuracy: 0.8634

**Fig -16**: Hyperparameter Optimization using keras tuner

#### **5. REFERENCES**

- [1] https://www.coursera.org/learn/machine-learning-with-python/ungradedLti/pUIUL/lab-knn
- [2] https://seaborn.pydata.org/introduction.html
- [3] https://github.com/ ANN/Churn\_modelling.ipynb
- [4] indatalabs.com/blog/customer-churn-analysis-prediction

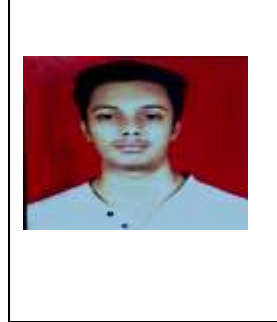

#### YASH THAKRE

CSE undegrade, YCCE college , Nagpur. Likes to bring insights from the data to solve the real world problems. Linkdin profile<https://www.linkedin.com/in/yash-thakre-b9004216b/> Email address- yash.thakre63@gmail.com